## **Contact photo**

From the [Edit contact](https://docs.medisign.com/manual/contact/edit) form, click on the contact photo to insert a new photo or modify the existing one.

The available tools are:

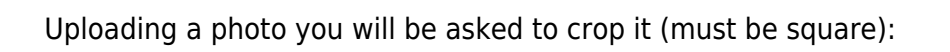

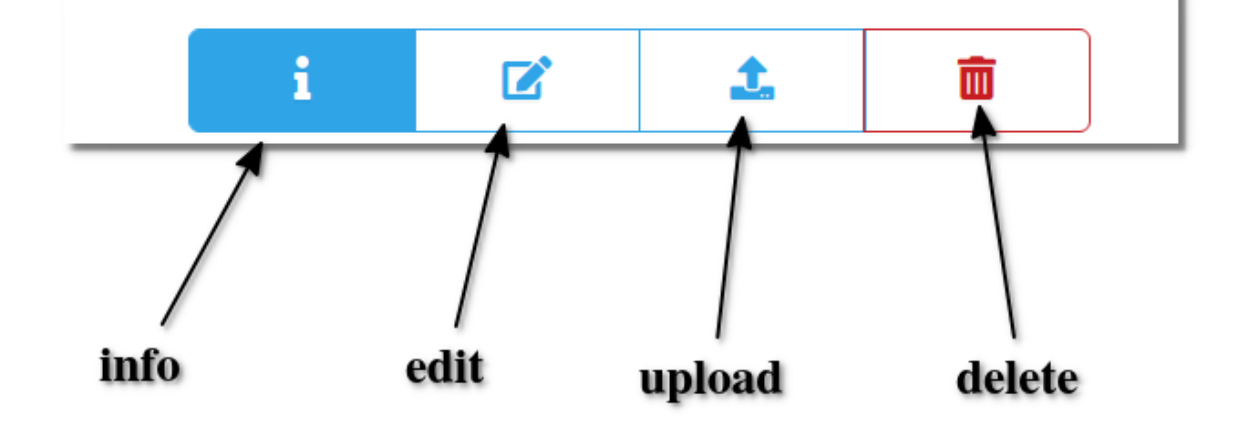

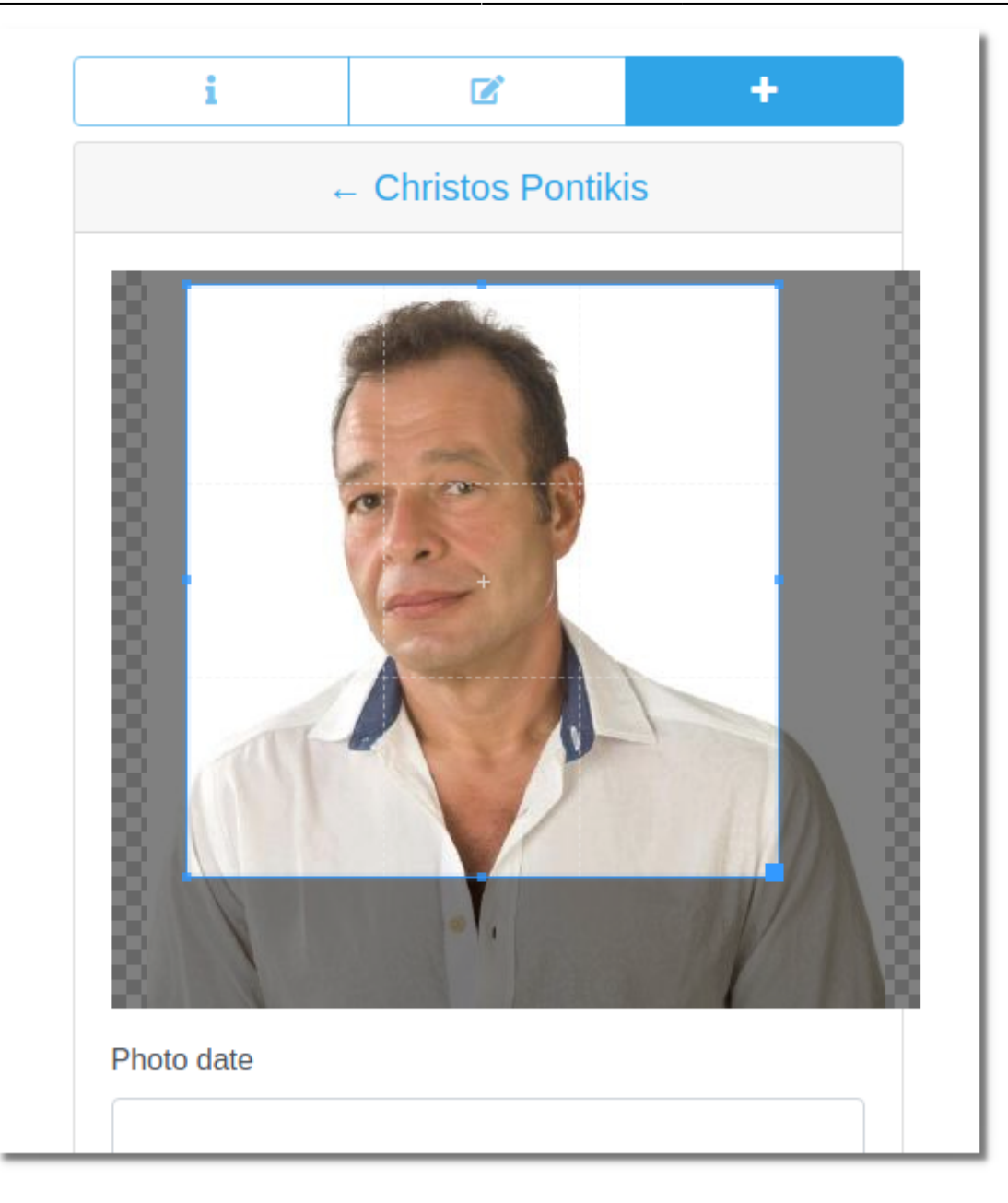

You can upload more than one photo for a contact.

From: <https://docs.medisign.com/>- **docs.medisign.com**

Permanent link: **<https://docs.medisign.com/manual/contact-photo>**

Last update: **2021/08/13 17:53**

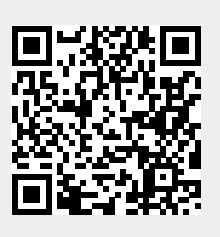